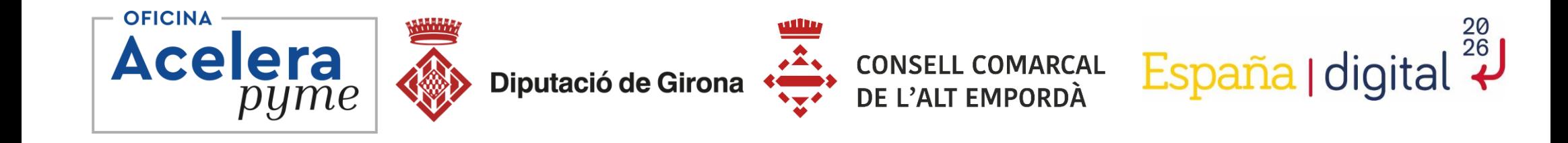

# **Taller d'iniciació en disseny amb Canva**

#### **Vilafant**

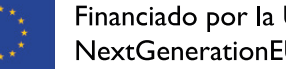

Financiado por la Unión Europea **NextGenerationEU** 

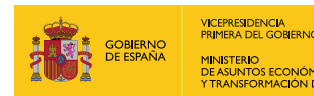

SECRETARÍA DE ESTADO<br>DE DIGITALIZACIÓN<br>E INTELIGENCIA ARTIFICIAL

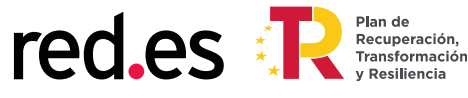

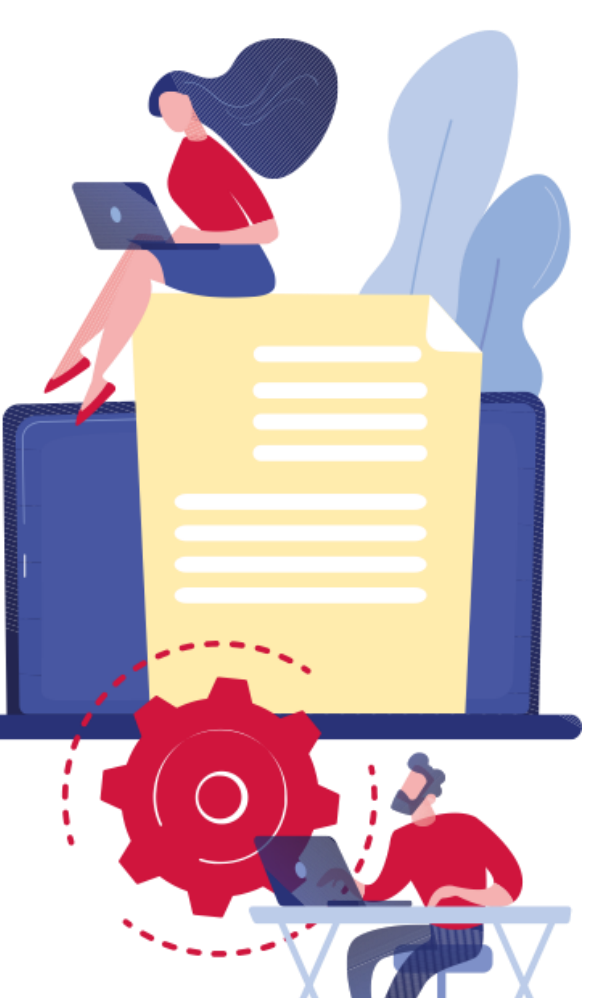

### **1. Presentació**

Índex

**Eduard Llinàs Paradas**. Agent digitalitzador de la Diputació de Girona. Llicenciat en Periodisme per la Universitat de Vic, amb més de deu anys d'experiència assessorant a empreses perquè s'iniciïn en la digitalització dels seus projectes i negocis. També amb experiència en mitjans de comunicació local i operador de vídeo. **@eduardllinasvideo**

#### **2. Continguts**

- -Què és el Canva?
- -Accés a l'eina
- -Registre
- -Funcions principals de l'aplicació
- -Crear un nou disseny
- -Accedir als nostres dissenys
- -Opcions de la nostra marca
- -Explorar plantilles
- -Gestionar carpetes
- -Editar dissenys
- -Dubtes i preguntes

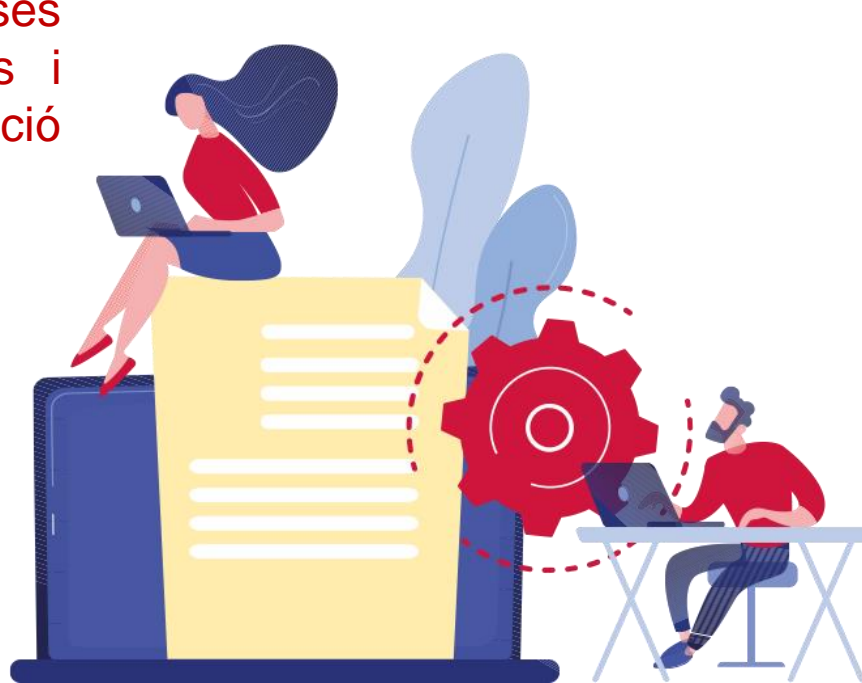

Accelera Pime Rural Girona

# **1. Què és i per què serveix CANVA**

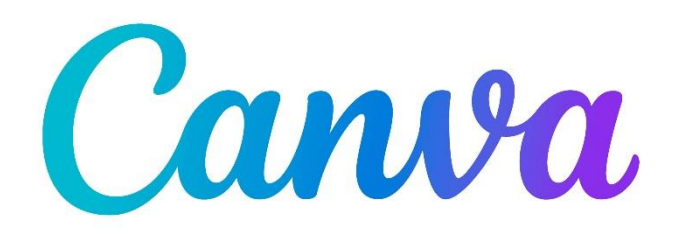

CANVA és un programa de disseny **gratuït (amb opció de pagament)** amb unes funcionalitats simples, ben estructurades i que donen **grans resultats**. Aquesta eina ens ajuda a crear múltiples **dissenys en poc temps**, amb agilitat i amb uns resultats de qualitat.

En aquest curs coneixereu la gran quantitat de recursos que es poden crear amb Canva, i aprendreu a identificar les possibilitats que ofereix l'aplicació.

És un **curs pràctic**; per tant, a l'aula podreu anar seguint els passos amb el vostre portàtil o tauleta per poder fer les pràctiques que es proposin.

**Alternatives:** •Visme •Adobe Spark •Design Wizard •Easil •Snappa •Crello •Stencil •PicMonkey

#### **Accés i registre**

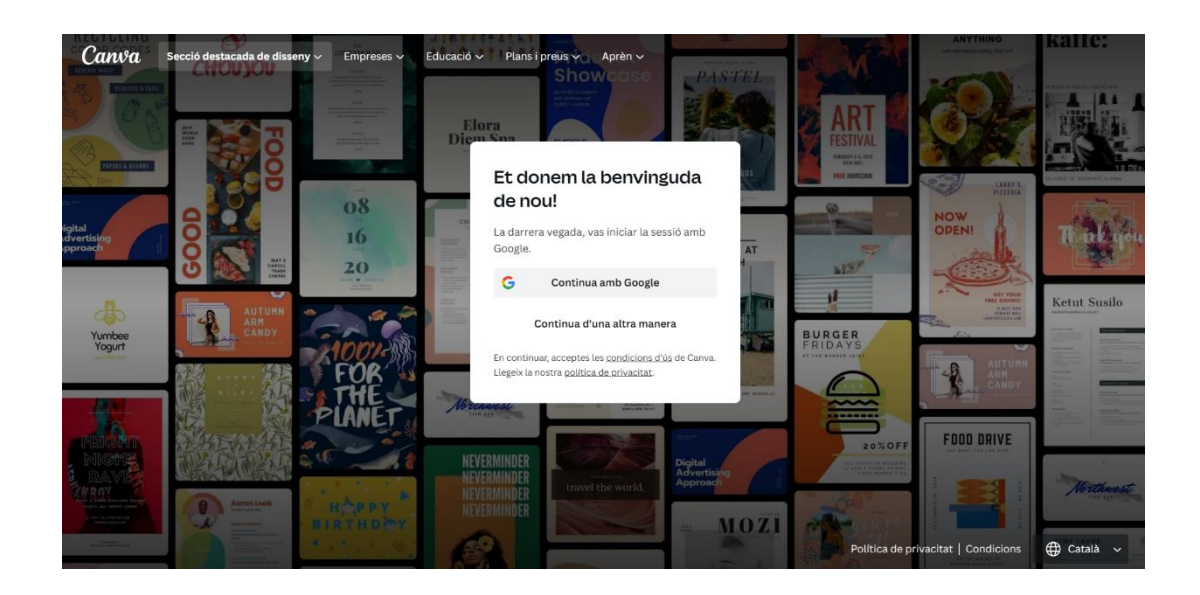

 $\equiv$   $\alpha$   $\alpha$  Diseño  $\sim$  Empresas  $\sim$  Educación  $\sim$  Planes y precios  $\sim$  Aprender  $\sim$ 

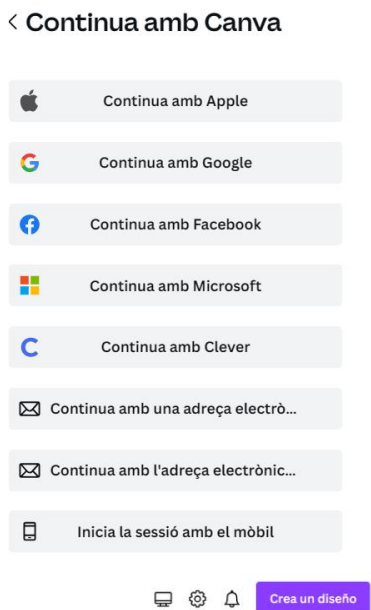

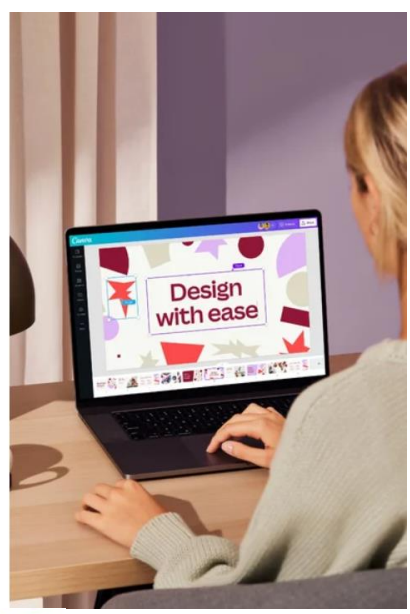

 $\sqrt{N}$ 

Equipo de Núria Frigola  $\bigoplus$  $\Box$   $\odot$ Gratis + 82 Da vida a tu aprendizaje ¿Quieres más? ¡Prueba Canva para Equipos gratis! Q Busca en tu propio contenido o en Canva  $\Omega$  Inicio 3  $\bullet$  $\blacksquare$  $\bullet$  $\bullet$ ⊕  $\Box$ 日 Estudio Mágico (NUEVO Para ti **Canva Docs Pizarras online** Presentaciones **Redes sociale** Proyectos  $\rightarrow$ También podrías probar con esto... **TH** Plantillas  $\rightarrow$ con] Mi Marca  $\circ$ **Get ideas III** Apps  $\overline{ }$ Pizarra online Post de Instagram (cuadra... Reel de Instagram Portada de Facebook Historia de la Doc

#### **Funcionalitats principals de l'aplicació**

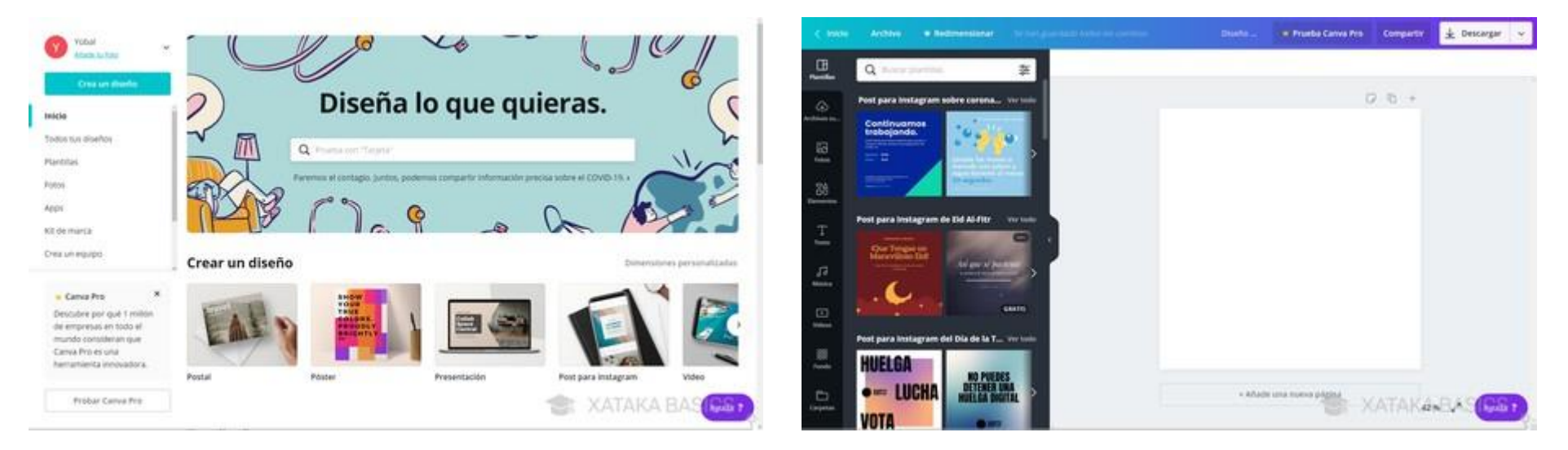

El funcionament de Canva **és extremadament senzill**, i qualsevol persona ha de poder realitzar les seves composicions sense necessitar coneixements de disseny gràfic.

A la pantalla principal en què a l'esquerra hi ha una columna amb el **menú d'opcions** i elements que pots afegir, i a la dreta tens la teva creació.

Pots utilitzar molts tipus de **plantilles**, i amb elles ja tindràs una composició predefinida molt visual.

### **Creació d'un disseny i una imatge de marca**

#### -Logotip -Paleta de colors -Identificar xarxa social -Crear dissenys d'acord amb aquesta xarxa social

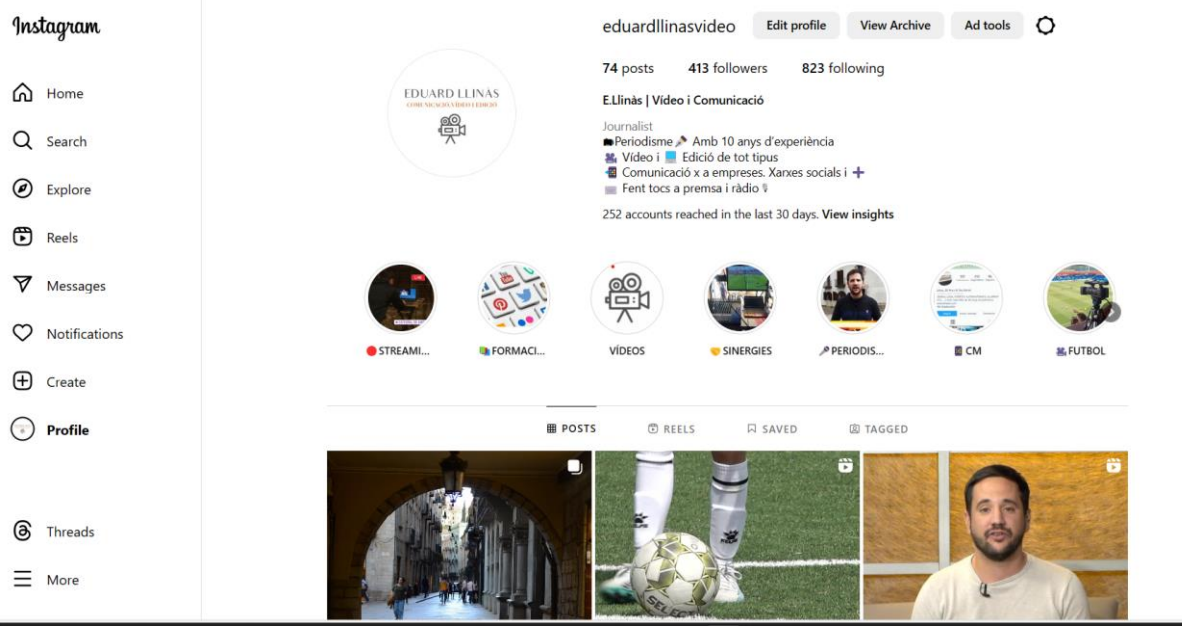

**FDUARD LI** COMUNICACIÓ, VÍDEO I EDICIÓ

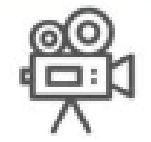

# **Creació d'un nou disseny**

#### Comencem a crear!

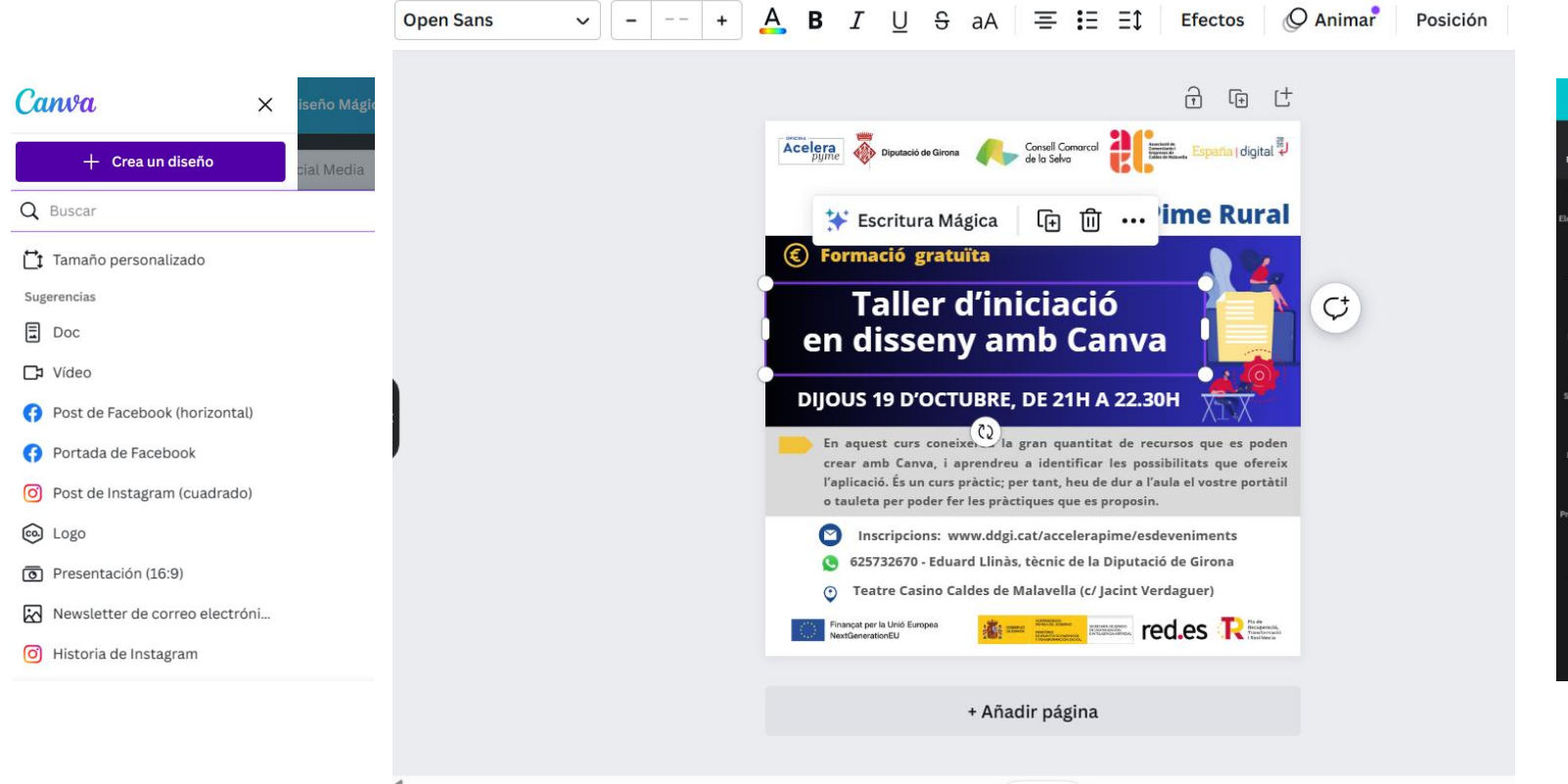

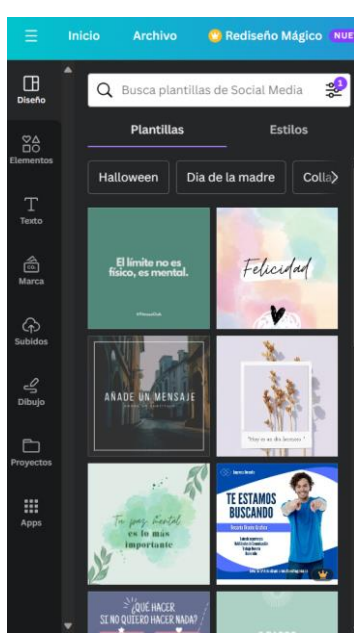

#### **Accedir als nostres dissenys**

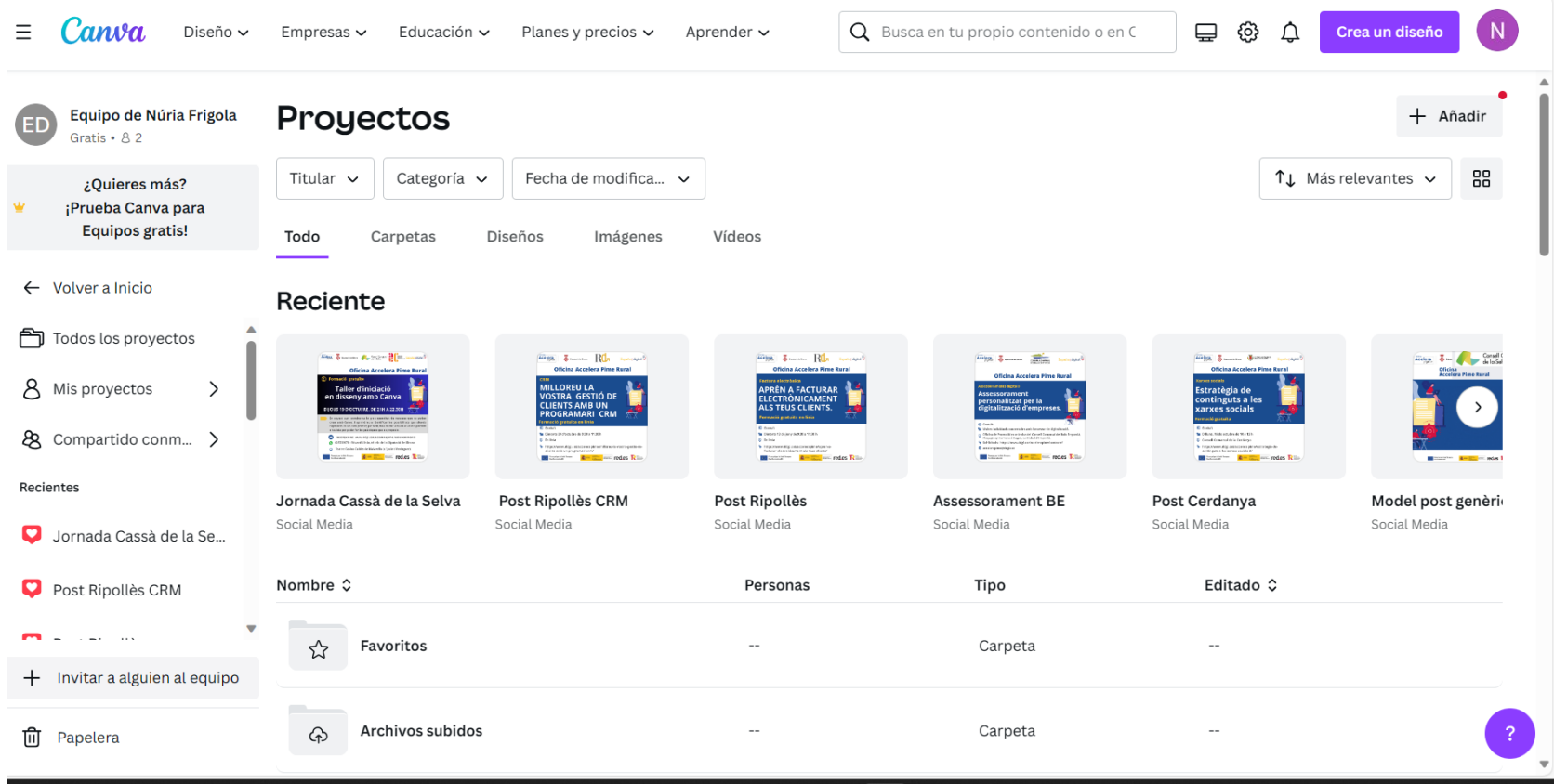

# **Plantilles i organització de carpetes**

Els millors dissenys amb un click. No fa falta ser un gran dissenyador per aparentar-ho al món digital.

- Plantilles online
- Documents
- Presentacions
- Xarxes Socials
- Vídeos
- Pàgines web
- Impressions
- Currículums
- Portfolis

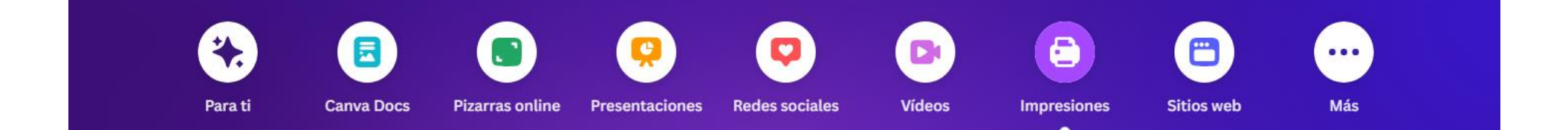

#### **Exemples**

#### Vull crear un cartell per promocionar una oferta a la meva botiga.

Som-hi!

Todo Carpetas Diseños Imágenes Reciente  $54968$   $\overline{2}$   $\overline{3}$  $(TA)$ SELVA CAMPER **RA**  $\overline{\phantom{a}}$ Diseño sin título Diseño sin título **VACANCES NOVA** Visit Our Website Selva Camper Logotipo Your Story Póster Póster Logotipo Post para Instagram Nombre  $\hat{Q}$ Editado <sup>^</sup> Personas Tipo Favoritos ☆ Carpeta  $\sim$  $\sim$ Archivos subidos ക Carpeta  $-$ 

Kit Digital

# **2. Identitat de marca**

# **Com distribueixo el contingut? Planificar contingut**

# 8 posts al mes

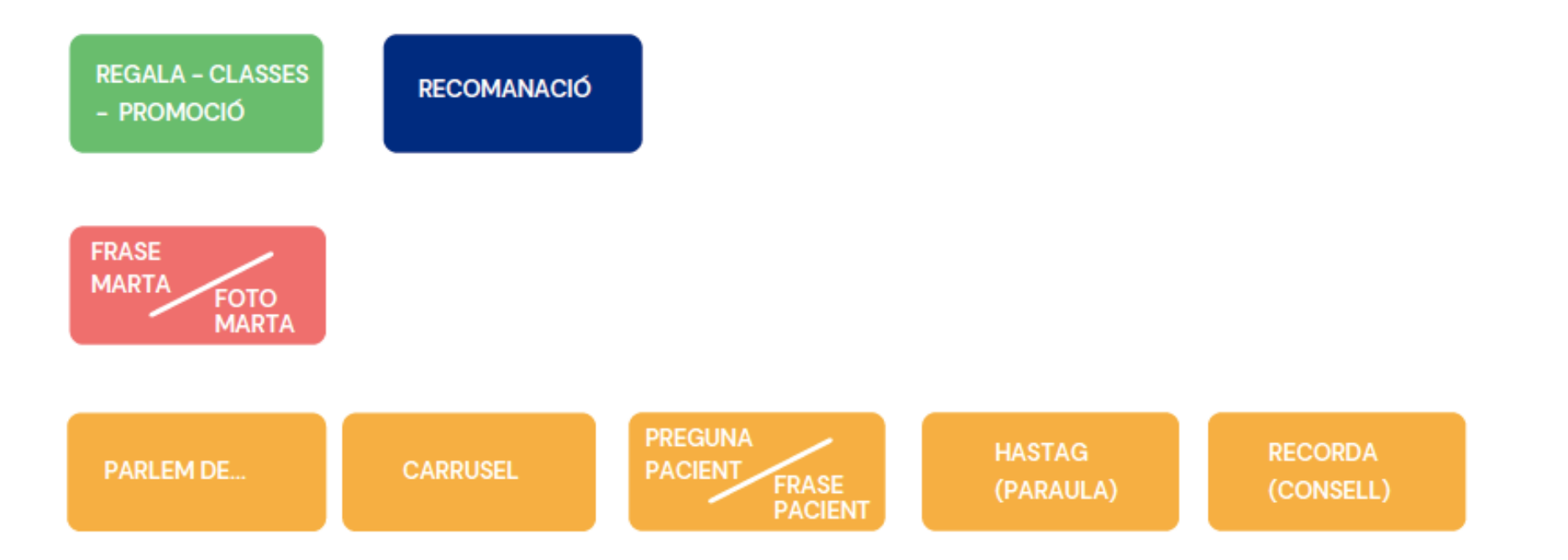

# **Com distribueixo el contingut? Planificar contingut**

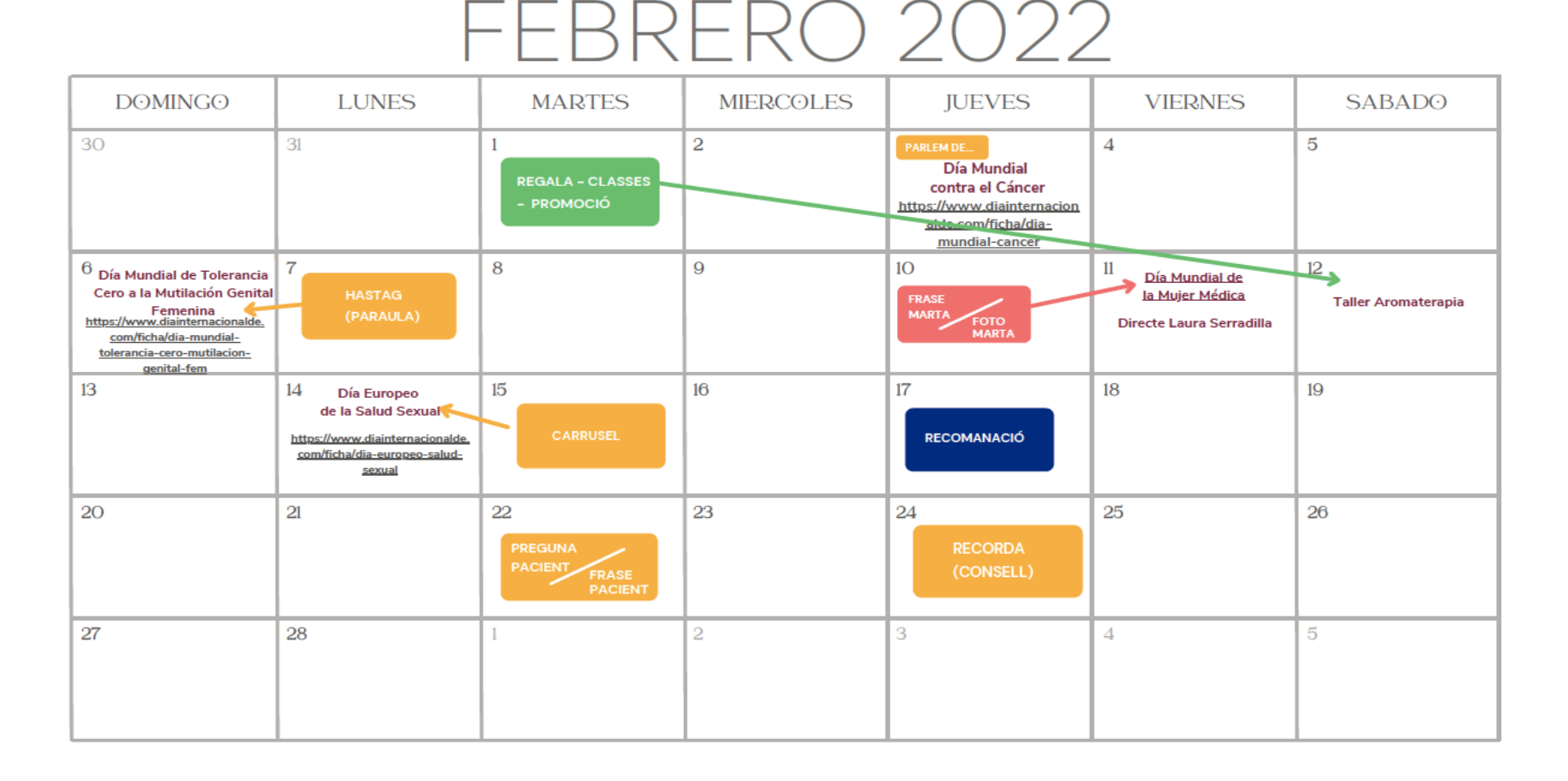

### **2.4 Quins resultats haig de mesurar?**

#### L'ENGAGEMENT

- És el grau de fidelització per part dels nostres seguidors.
- No és el nombre de fans o seguidors que tens al teu perfil, sinó el grau d'implicació, interès i interacció que els teus seguidors tenen amb els teus continguts.

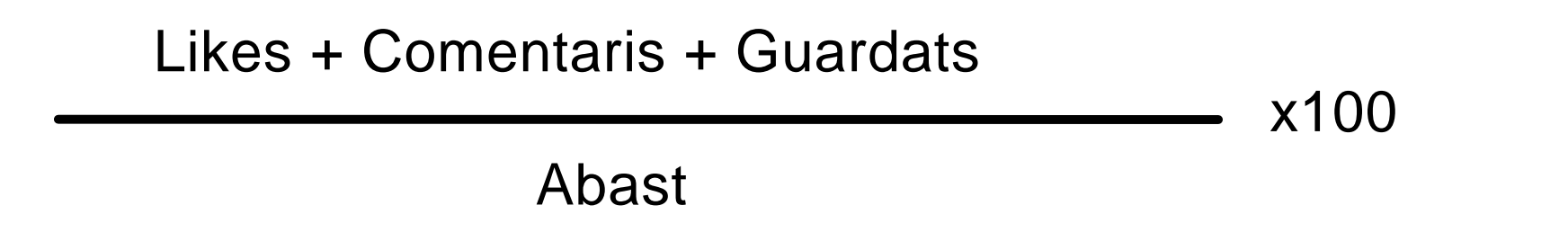

### **Eines que inspiren continguts, de redacció i correcció, programació de publicacions i medició de resultats**

- Recerca Google, Otras preguntas de Google i Búsquedas relacionades de Google.
- Inspiració continguts: Answer the people, Also asked, ChatGPT
- Redacció: Copy.ai, Wordtune Editor
- Correcció: softcatalà i LorcaEditor
- Programació publicacions: Metricool
- Medició resultats: Metricool i Not just Analytics (Instagram)

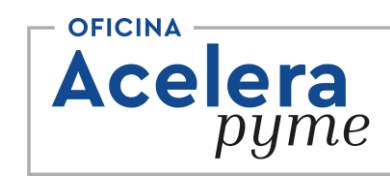

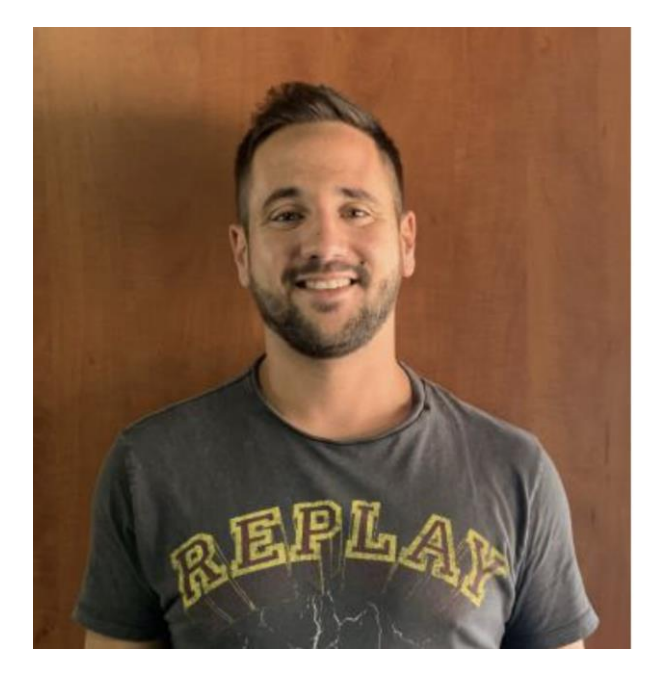

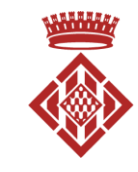

Diputació de Girona

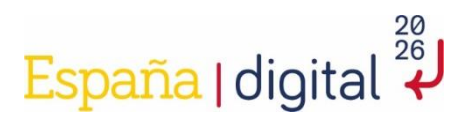

Moltes gràcies!

**Telèfon** 625 732 670

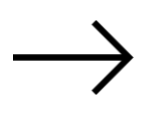

Instagram @eduardllinasvideo

Email ellinas@ddgi.cat

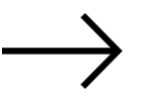

Web [www.ddgi.cat/accelerapime/contacte](http://www.ddgi.cat/accelerapime/contacte)

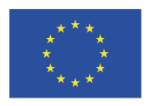

Finançat per la Unió Europea NextGenerationEU

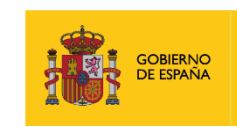

**VICEPRESIDENCIA** PRIMERA DEL GOBIERNO **IINISTERIO** DE ASUNTOS ECOŅÓMICOS Y TRANSFORMACIÓN DIGITA

SECRETARÍA DE ESTADO<br>DE DIGITALIZACIÓN<br>E INTELIGENCIA ARTIFICIAL

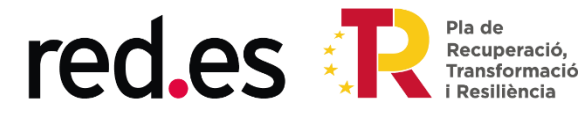